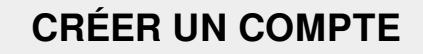

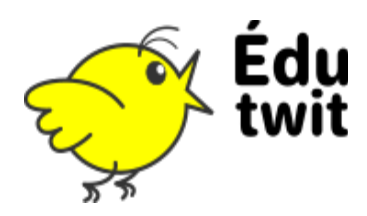

## COMMENT CRÉER UN COMPTE ?

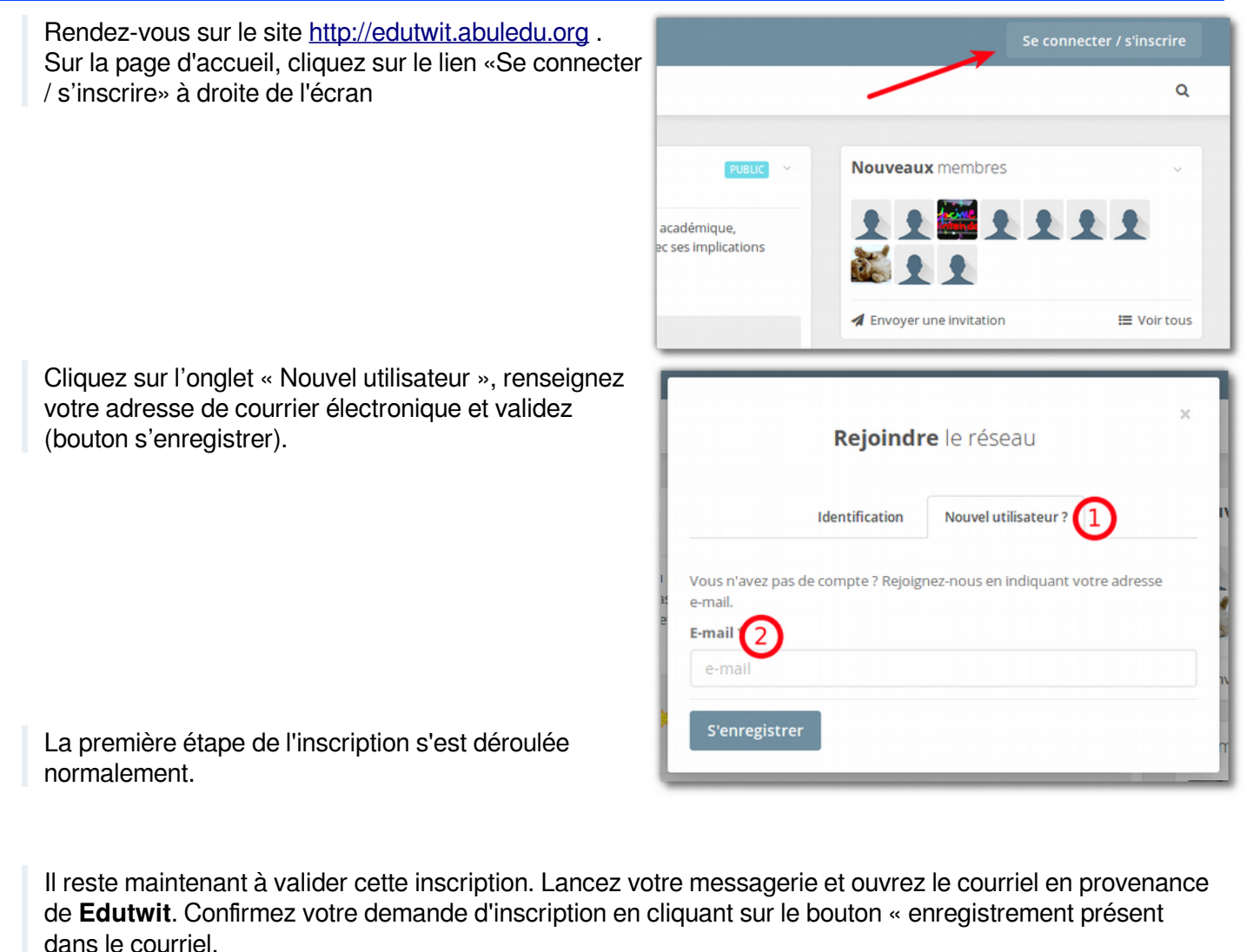

→ Répondre → Répondre à tous → → Transférer a Archiver → Indésirable → Supprimer Autres<sup>\*</sup> De edutwit Sujet Bienvenue sur edutwit 22:08 Pour Donathan, races adutante au dijemir (2 edutwit Bienvenue sur edutwit Bienvenue sur edutwit. Cliquez sur le bouton ci-dessous pour vous enregistrer. Enregistrement

## **CRÉER UN COMPTE**

Il vous reste désormais à renseigner les données indispensables à la création de votre compte :

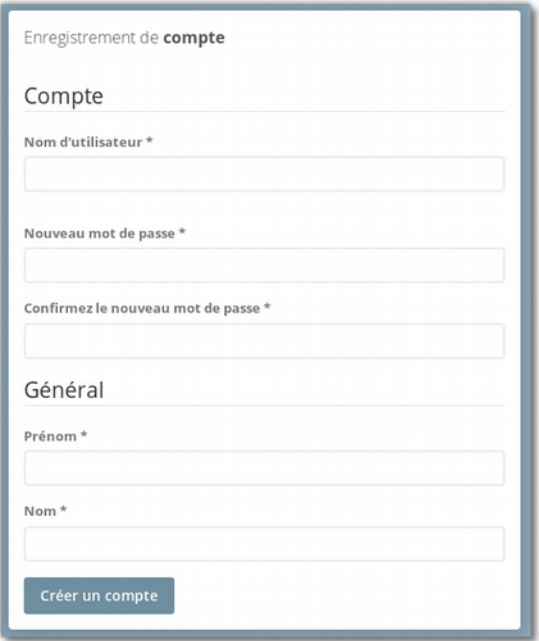

Pour terminer, deux fenêtres vous demandent :

- d'accepter les conditions générales d'utilisation
- de prendre connaissance de la migration de BabyTwit vers EduTwit

**Vous êtes maintenant prêt à utiliser EduTwit en vous identifiant depuis la page d'accueil du site.**